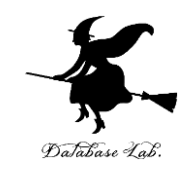

1

# ad-2. 双方向リスト

### (C 言語によるアルゴリズムとデータ構造) (全6回)

URL:<https://www.kkaneko.jp/pro/ad/index.html>

金子邦彦

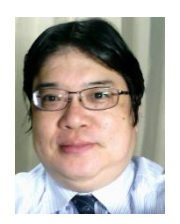

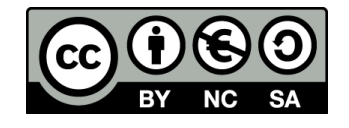

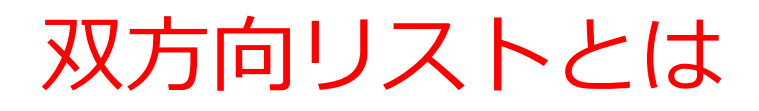

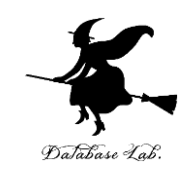

- **レコード**を次の2つで構成
- 要素を格納する**セル**
- **リスト**中の**次**の**レコード**を指す**ポインタ**を格納す る**セル**
- **リスト**中の**前**の**レコード**を指す**ポインタ**を格納す る**セル**

双方向リストと連結リストの違い

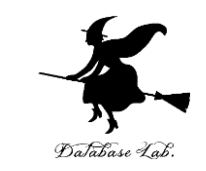

## **リスト**内のある**レコード**のアドレス A が分かってい るとする.

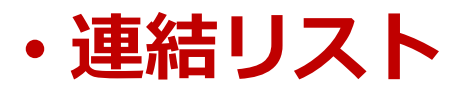

A の**次**に要素を挿入することは簡単. A の**前**に要素を挿入することはできない.

• **双方向リスト**

A の**次**に要素を挿入することは簡単. A の**前**に要素を挿入することも簡単.

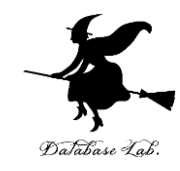

# 1-2. 実習

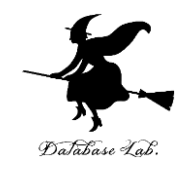

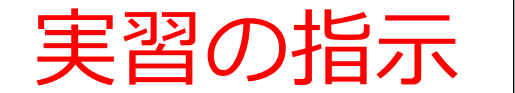

- 実習の指示 | ・<sup>資料: 6</sup>~12 • 次のことを理解しマスターする
	- 双方向リスト

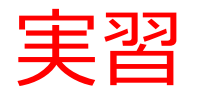

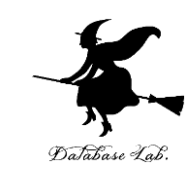

#### ① **ウェブブラウザ**を起動する

### ② **C Tutor** を使いたいので,次の URL を開く

**http://www.pythontutor.com/**

#### ※ **Internet Explorer でうまく動かない**場合がある

→ うまく動かないときは **Google Chrome** を試してください

※ 途中で**「Server Busy・・・」というメッセージが出る**こ とがある.

→ 混雑している. 少し (数秒から数十秒) 待つと自動で表示 が変わる(変わらない場合には,操作をもう一度行ってみ る)

※ 日本語モードはない. 英語で使う

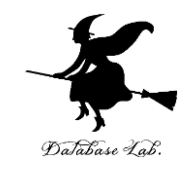

## ③ 「**C Tutor**」をクリック

10 保護されていない通信 | pythontutor.com  $\leftarrow$  $\rightarrow$  $\mathbf{C}$ 

#### ☆

#### **VISUALIZE CODE AND GET LIVE HELP**

Learn Python, Java, C, C++, JavaScript, and Ruby

**Python Tutor** (created by Philip Guo) helps people overcome a fundamental barrier to learning programming: understanding what happens as the computer runs each line of code.

Write code in your web browser, see it visualized step by step, and get live help from volunteers.

Related services: Java Tr tor, C Tutor, C + Tutor, JavaScript Tutor, Ruby Tutor

**Over five million people in more than 180 countries** have used Python Tutor to visualize over 100 million pieces of code, often as a supplement to textbooks, lectures, and online tutorials.

Visualize your code and get live help now

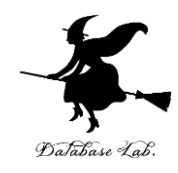

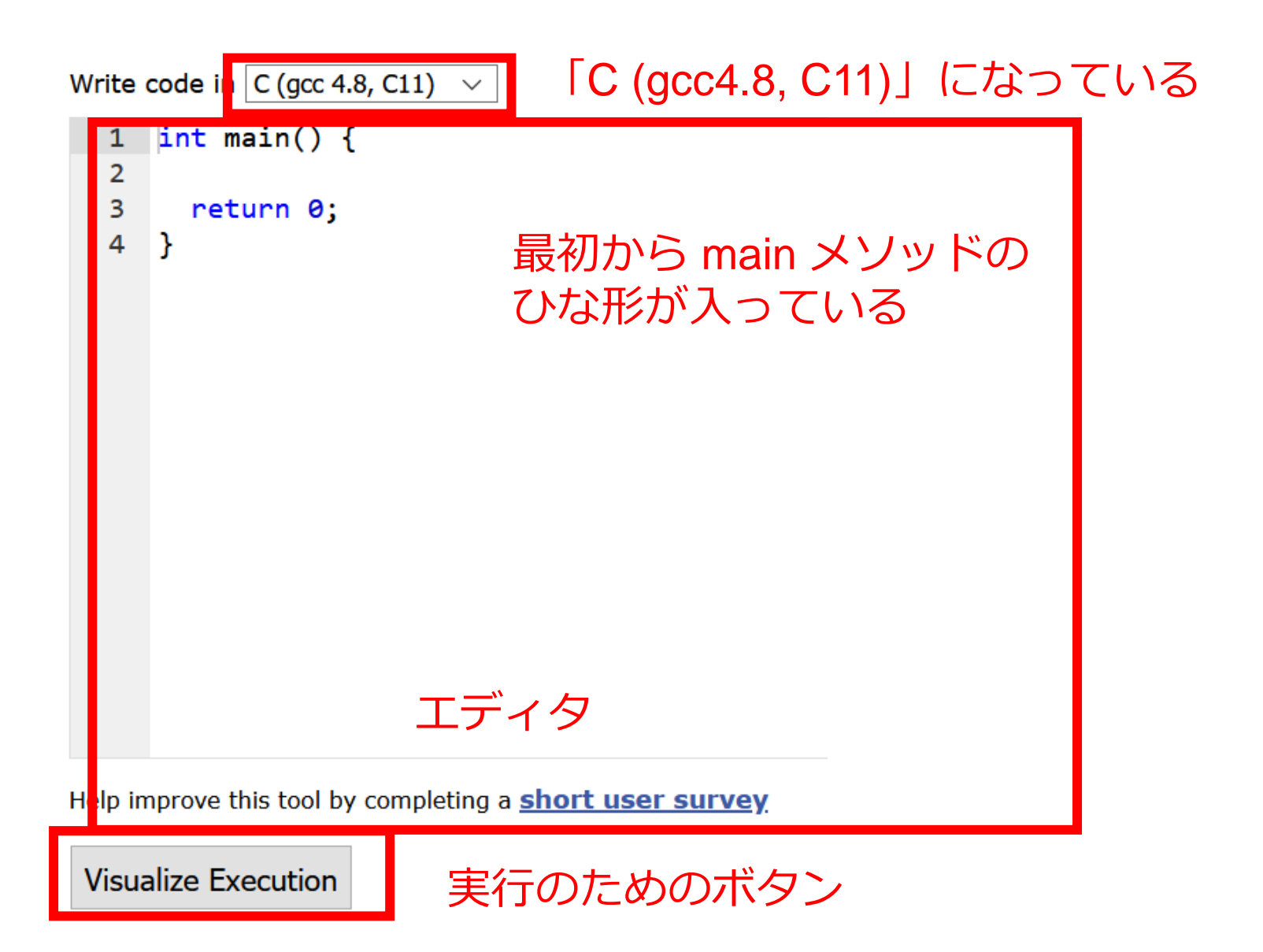

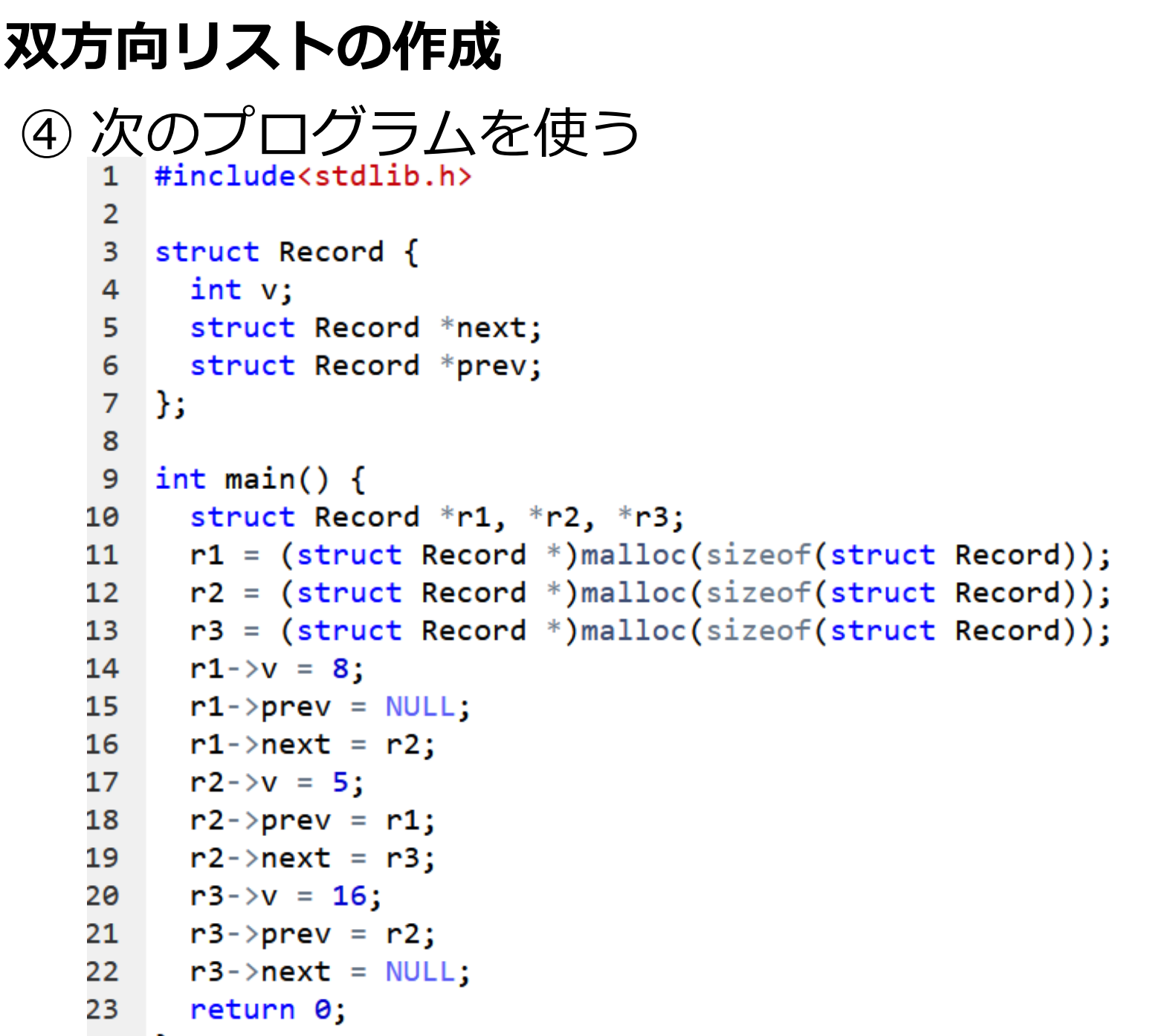

24 ł

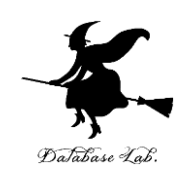

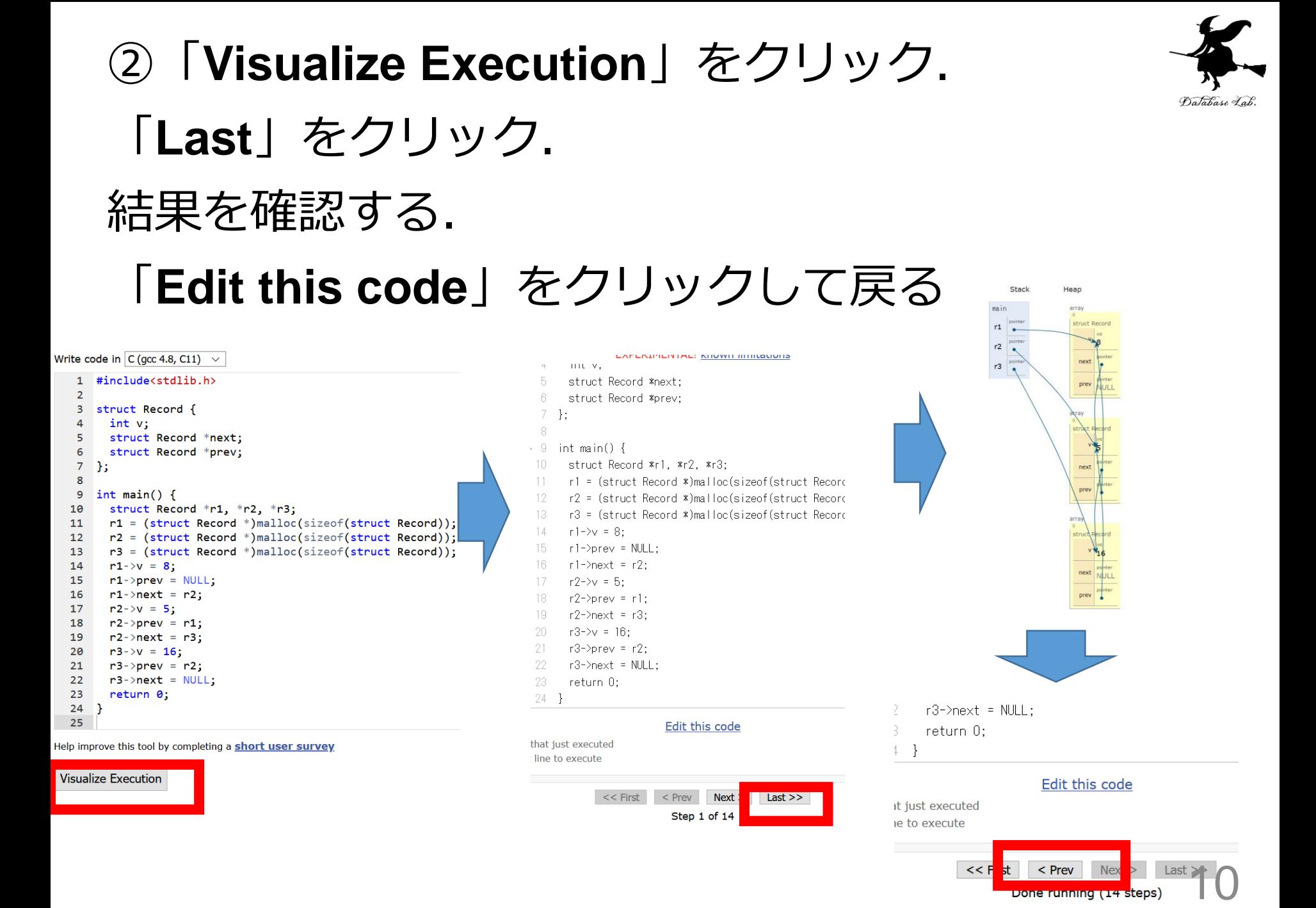

**Done running (14 steps** 

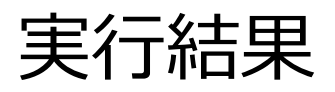

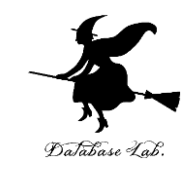

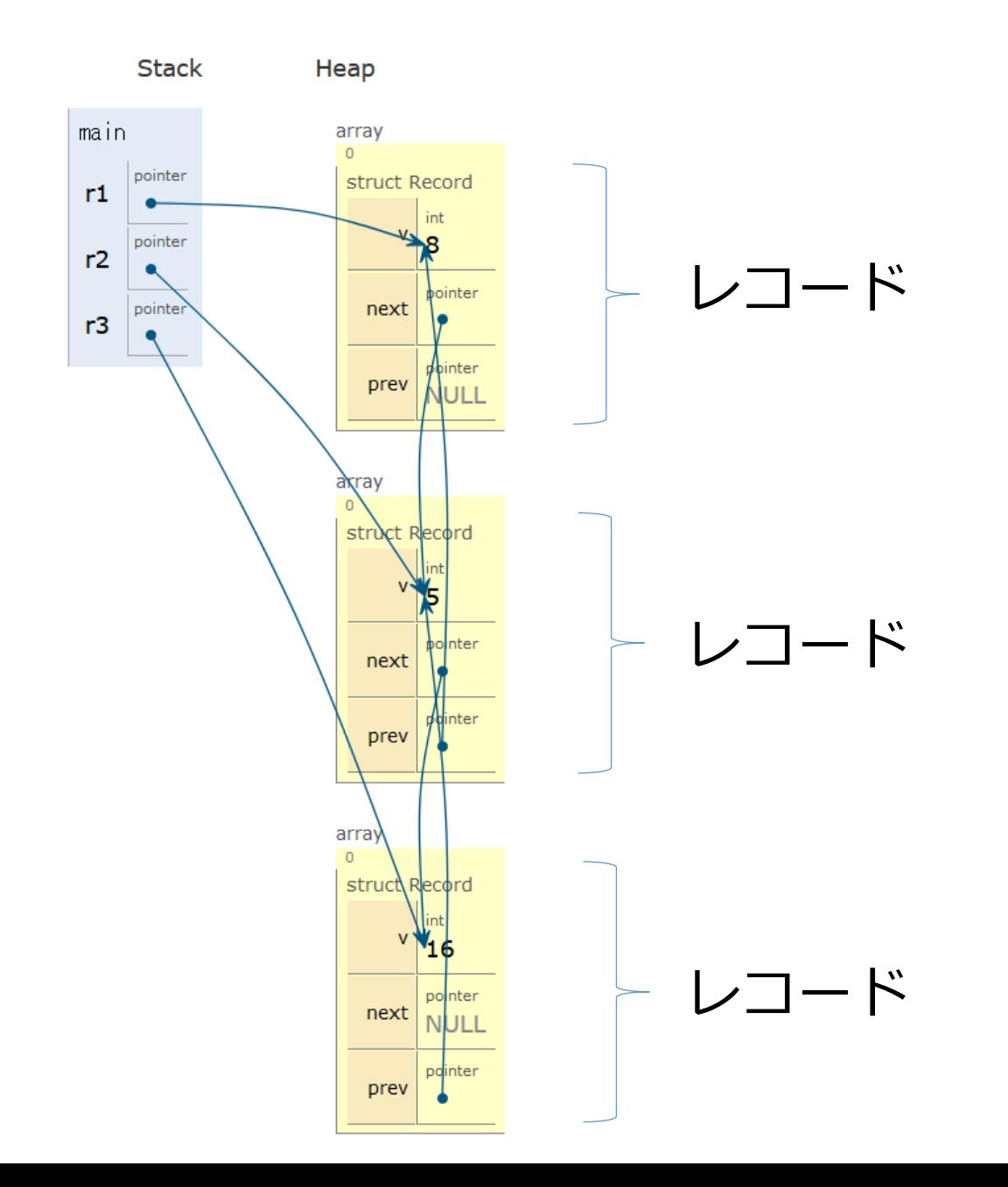

11

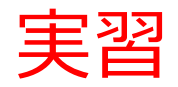

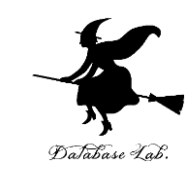

# • いまのプログラムで 末尾の要素(値は16)を削除するプログラム を書き加えなさい

・いまのプログラムで, 末尾に新しい要素(値は 24)を挿入する プログラムを書き加えなさい